2014 年度情報メディア基盤ユニット 6 月 13 日分課題と宿題

授業関連資料は http://www.sato-lab.jp/imfu からダウンロード出来ます。授業中 に配布したプリントに誤りを見つけた際には、修正版をのせてあります。【自己確認 問題】は先生や TA の人にチェックしてもらう必要はありません。できたら先生か TA の人に確認をしてもらって下さい。

- 1. 【自己確認】本文中のサンプルプログラムを実行して見て下さい。
- 2. 【目コピ問題】下のプログラムは、現在の時 刻の時の情報を赤色のバーで、分の情報を緑 色のバーで、秒の情報を青色のバーで表すも のです。バーの長さが長いほど値が大きいよ うな表示となっています。バーの高さは 3

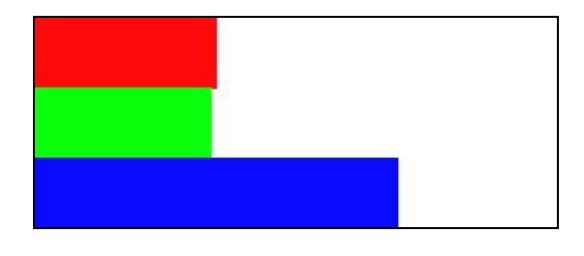

つとも同じとしています。空欄を埋めて、プログラムを完成させて下さい。

```
未完成のプログラム
void	setup(){
  		size(300,120);
}
void drawRect(float x,float y,float w,float h,color c){
  		rectMode(CORNER);
  stroke( (a) );fill(\underline{\hspace{1cm}}(b));
  rect(\_ (c), (d), (e), (f));}
void draw(){
  backaround(255):
  float x = \text{map}(\text{hour}(), (g), (h), (i), (j));
  drawRect(0,0,x,height/3,color(<k), (l), (m));
  x = \text{map}(\text{minute}(), (\text{n}), (\text{o}), (\text{p}), (\text{q});
  drawRect(0, height/3, x, height/3, color( (r), (s), (t) ));
  x = \text{map}(\text{second}(), (u), (v), (w), (x));
  drawRect(0,2*height/3,x,height/3,color( (y), (z), (aa) ));
}
```
3. 【目コピ問題】下のプログラムは、マウスをドラッグしている際には"Dragging..."と表 示し、単にマウスを移動さている時には"Moving..."と表示するプログラムです。空欄を 埋めて、プログラムを完成させて下さい。

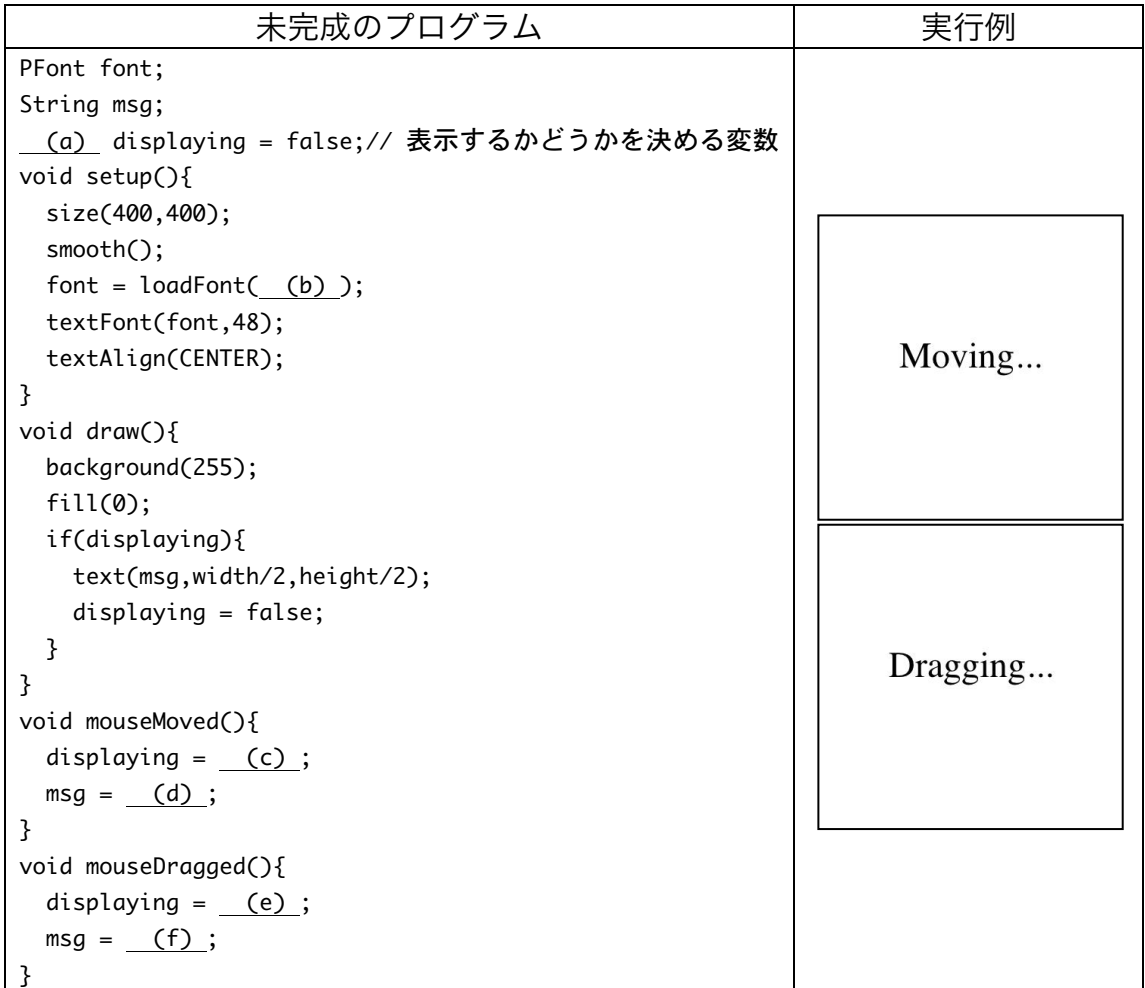

4. 目コピ問題】未完成プログラムはウインドウの中心に赤色の円を表示し、その外側を緑 色の円が回転するようなプログラムです。空欄に追加して、プログラムを完成させて下 さい。

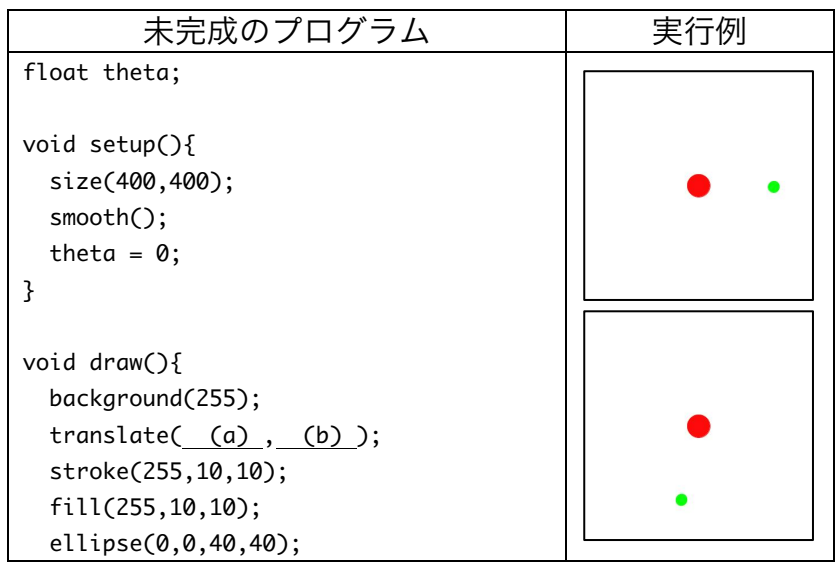

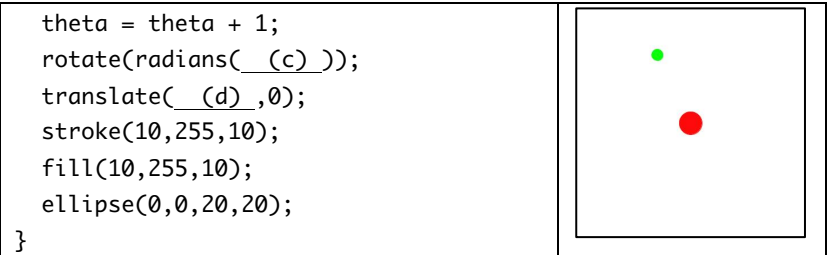

5. 【目コピ問題】下のプログラムは、マウスボタンを押している間は、ランダムに決めた 色の四角形を表示し、マウスボタンが押されていないときには、灰色の四角形を表示す るものです。なお、描画する四角形の枠線の色は黒です。空欄を埋めて、プログラムを 完成させて下さい。

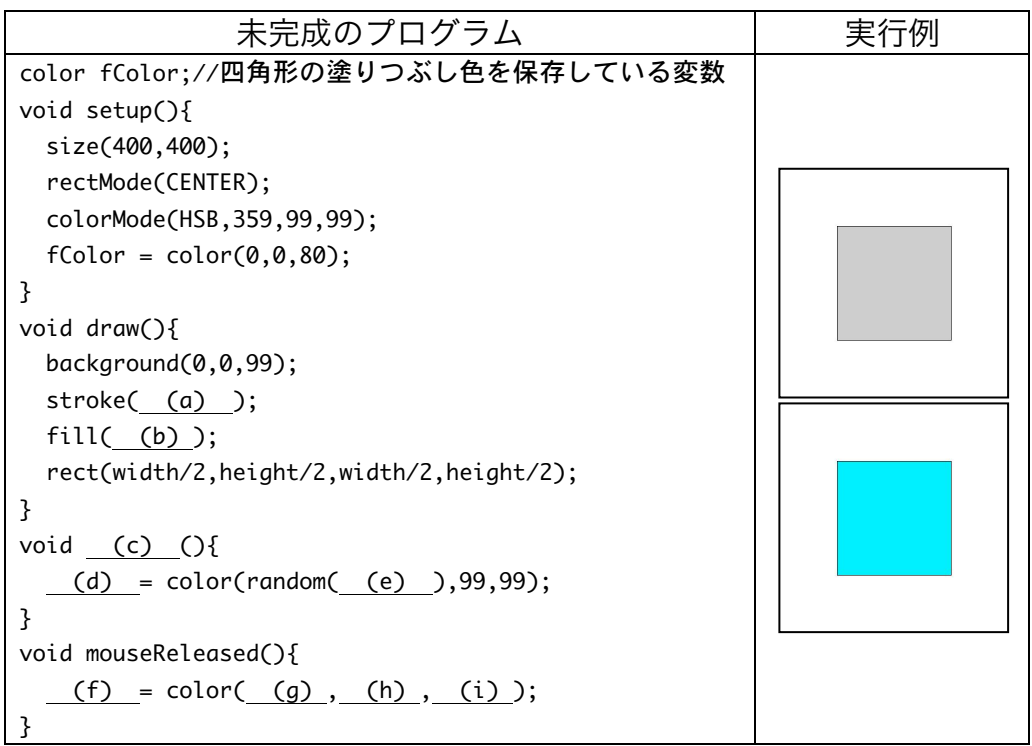

6. 【目コピ問題】次のプログラムは、左右のカーソルキーが押されている時のみ、ウイン ドウの中央に表示されている三角形が回転するプログラムです。左カーソルキー(←) を押すと反時計回り、右カーソルキー(←)を押すと時計回りに回転します。空欄を埋 めて、プログラムを完成させて下さい。

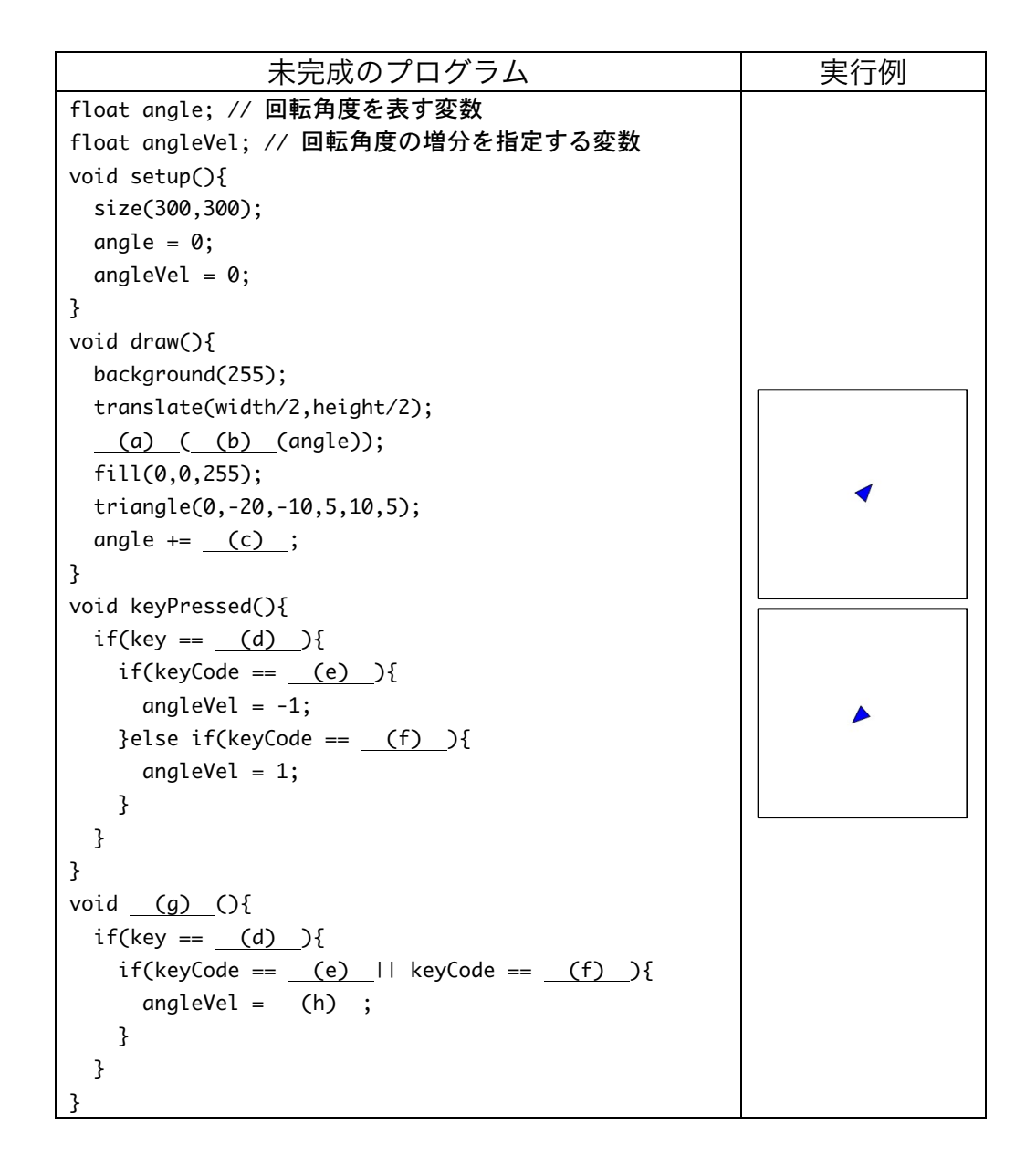

7. 【目コピ問題】次のプログラムは、ウインドウの左上から、マウスカーソルがいる位置 に線分を引くプログラムです。さらに、マウスをクリックすると、クリックした時のマ ウスカーソルの位置に向かって、移動する赤い円を表示するものです。空欄を埋めて、 プログラムを完成させて下さい。

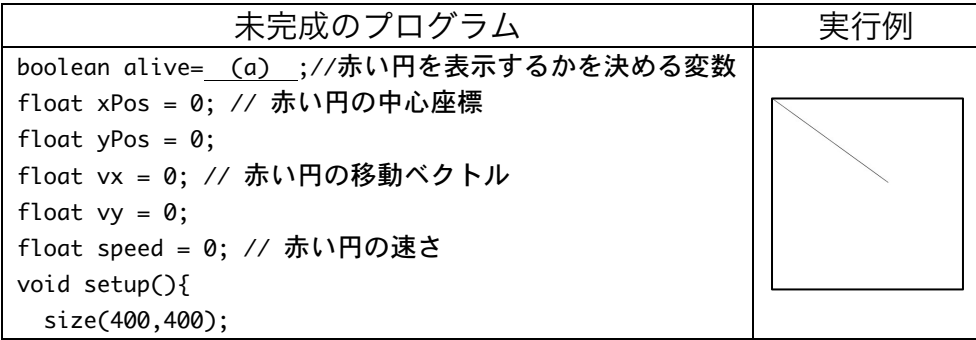

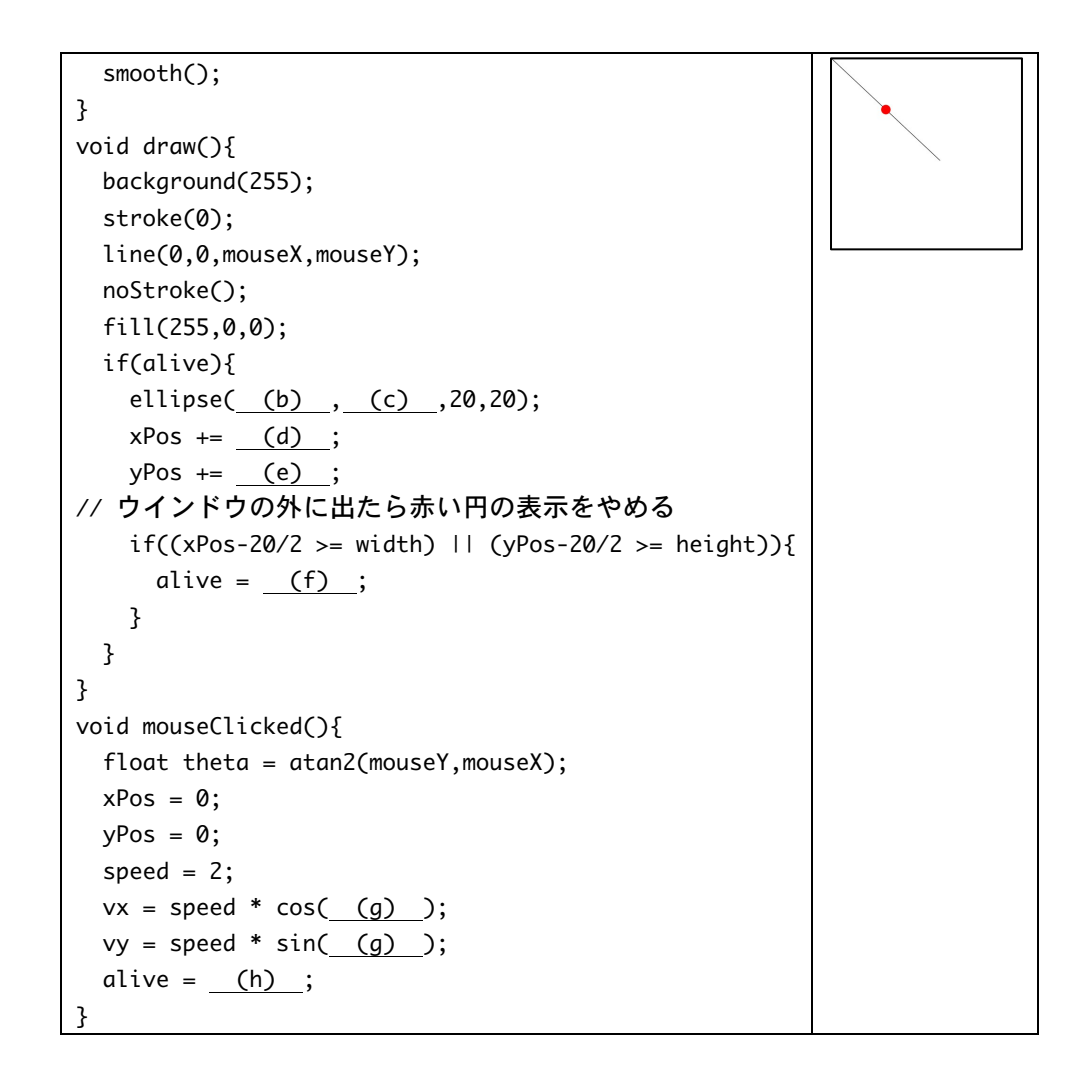

8. 【目コピ問題】次のプログラムは、問 6 のプログラムに変更を加え、左右のカーソルキ ーが押されている時のみ、ウインドウの中央に表示されている三角形が回転すし、上カ ーソルキー(↑)が押されている間は、前に進むようなプログラムです。また、r キー または R キーを押すと、三角形の位置などが初期状態となります。空欄を埋めて、プロ グラムを完成させて下さい。

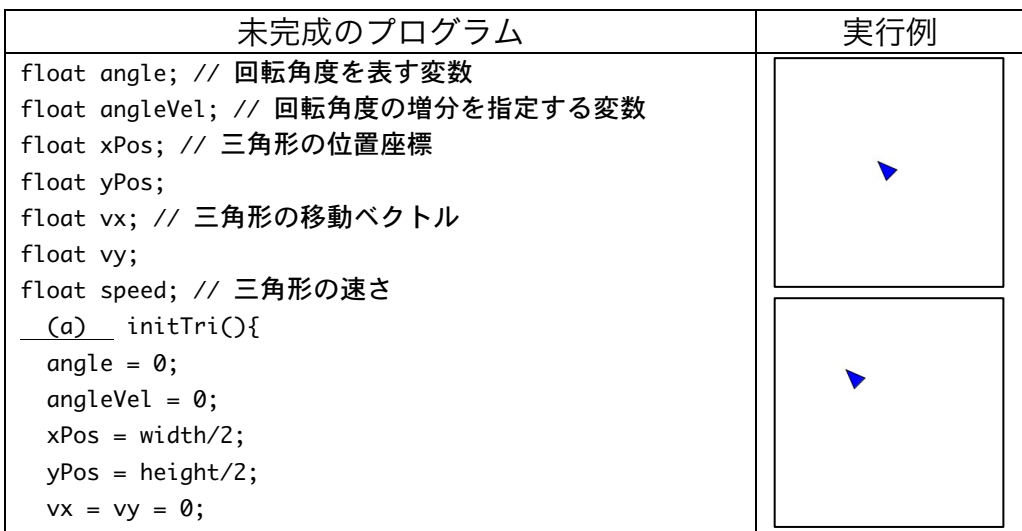

```
speed = 0;
}
void	setup(){
  		size(300,300);
  		initTri();
}
void drawShip(){
  		pushMatrix();
  		translate(xPos,yPos);
   				(b) ;
 		fill(0,0,255);
  		triangle(0,-20,-10,5,10,5);
  		popMatrix();
}
void draw(){
  		background(255);
 		drawShip();
  angle += angleVel;
  xPos += (c);
  yPos += (d);
}
void	keyPressed(){
  if(key == (e) || key == (f) ){
     						(g) ;
  }else if(key == \text{CODED}){
    if(keyCode == LEFT){angleVel = -1;
    				}else	if(keyCode	==	RIGHT){
      angleVel = 1;
    				}else	if(keyCode	==	UP){
      float theta = radians( (h) );
      speed = 2;
      vx = speed * cos(theta);vy = speed * sin(theta);			 }
  		}
}
void	keyReleased(){
  if(key == \text{CODED})if(keyCode == LEFT || keyCode == RIGHT){}angleVel = 0;
    				}else	if(keyCode	==	UP){
      vx = (i);
      vy = (j);
      speed = 0;
    				}
  		}
}
```
9. 【目コピ問題】下のプログラムは、ストップウォッチのような機能をもったプログラム です。マウスボタンをクリックすると時間の計測を始め、もう一度マウスをクリックす ると計測を中止します。マウスのクリック時に、その時間を startTime に保存し、その 時間と現在の時間との差を計算し、経過時間を数字で表示している。なお、秒未満の部 分は数字でなく、扇型の表示で表している(映画などのカウントダウンで出てくるよう なやつ)。この扇型は、時計の 12 時の場所から描画スタートします。そのスタートの場 所の角度は 3\*PI/2(=3\*HALF\_PI)となり、時間に応じた描画角度は map 関数を用いて計 算しています。

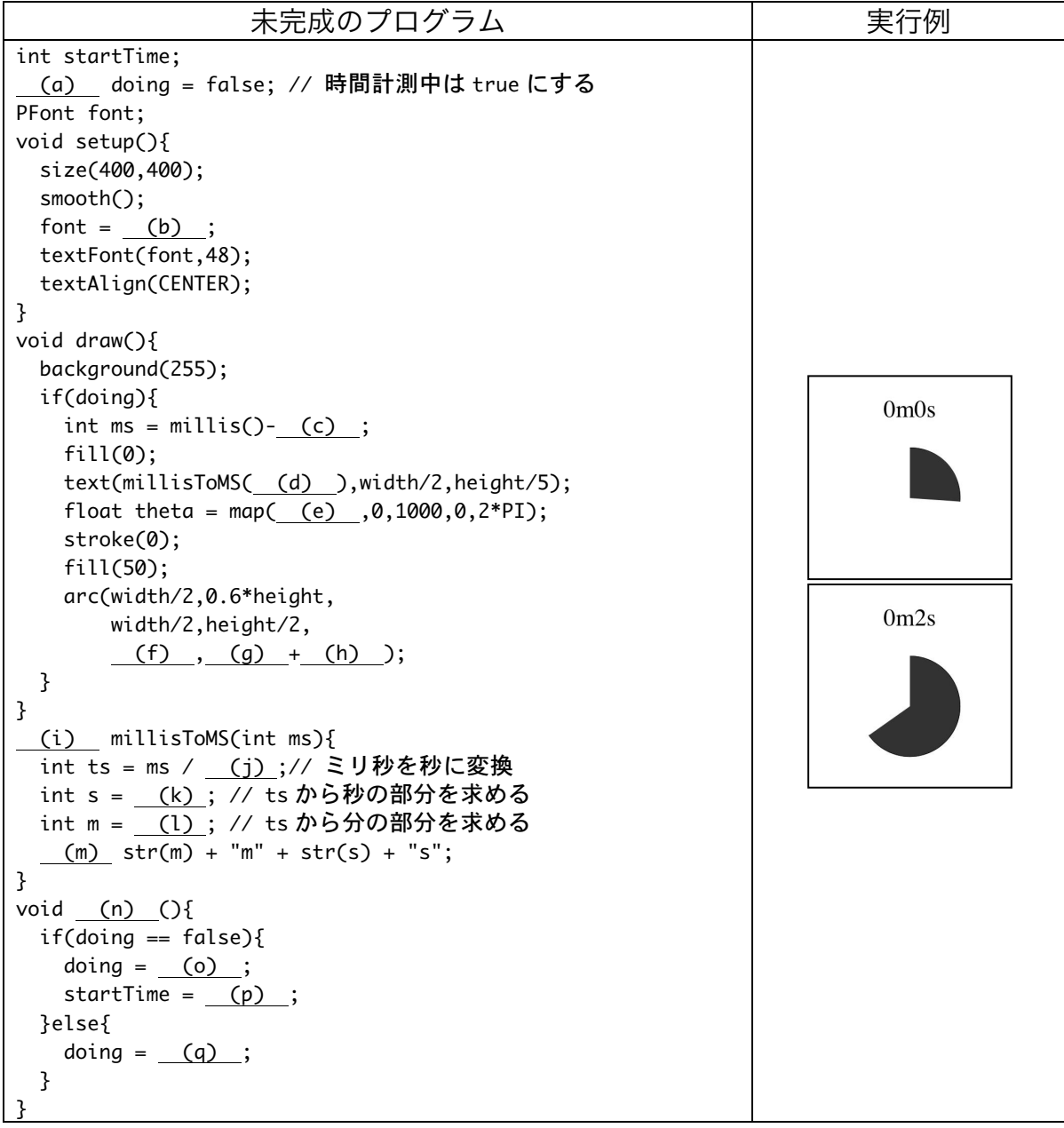

10.【工夫問題】問 8 のプログラムで三角形ではなく、それらし い画像を表示するように変更して下さい。また、背景もそれ らしい画像に変更して下さい。適当な画像が無い場合には、 web ページからダウンロードして下さい。

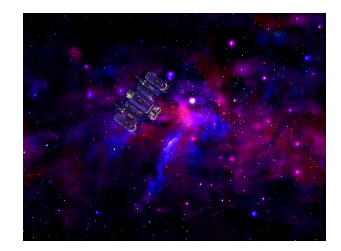

- 11.【工夫問題】ランダムな位置に四角形か円を表示し、その図形をクリックしたら、別の 位置に図形を表示するという動作を繰り返すプログラムを作成してください。また、図 形をクリックした回数を表示するような機能も付け加えてください。
- 12.【工夫問題】問 9 のプログラムでは、時間の計測を始めてから、再びマウスをクリック すると表示が消えてしまいます。そこで、表示が消えないようなプログラムを作成して 下さい。つまり、「マウスクリック→計測開始→マウスクリック→表示したまま計測終了 →マウスクリック→経過時間を 0 として、計測開始…」を繰り返すようなプログラムと してください。
- 13.【工夫問題】問 9 のプログラムを変更し、秒未満の部分を表している扇型の部分は、 「最初の 1 秒は黒で扇を描画→次の 1 秒は白で扇を描画(見かけ上は黒の部分が減って いく)」となるようにプログラムを変更してください。
- 14.【工夫問題】5 月 9 日分の課題の問 9 を「マウスをクリックすると、三角形の頂点から、 真上に円盤状の球を発射する」というように変更をしたものを作成して下さい。もし可 能なら、発射された弾が消えるまで、次の弾が発射出来ないようにしてください。
- 15.【工夫問題】問 14 に、ウインドウの上方から赤色の円が落ちてくるような処理を加え て下さい。さらに、赤色の円と弾との衝突判定を行う処理を付け加え、衝突していると 判定した場合には、赤色の円の位置をウインドウ最上部に移動させ、再び下方向に移動 するようにすること。また、衝突回数をカウントし、その回数を表示するようにしてく ださい。
- 16.【工夫問題】。問 11 を変更し、一定時間図形が表示されたら、別の位置に移動するよう にプログラムを変更してください。
- 17.【工夫問題】。問 16 を変更し、一定回数時間切れで図形が別の位置に表示されるという

動作が行われたら、"終了メッセージと得点"が表示されるようにしてください。

- 18.【工夫問題】問 14 を変更して、マウスでなくキーボードで"自機"を操作できるように してください。
- 19.【工夫問題】問 8 のプログラムを変更して、z キーまたは Z キ ーを押したら、三角形の頂点から赤い円が発射されるようなプ ログラムを作成して下さい。

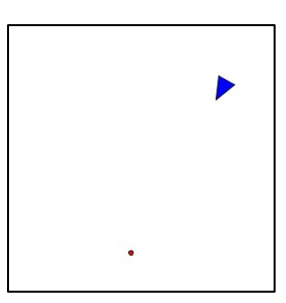

宿題

宿題はキャリアポートフォリオ上で解答して下さい。

1. 【目コピ問題】下のプログラムは、現在の時刻が一日のうちでどれくらい経過したかを しめすプログラムです。つまり、現在の時刻が 0 時 0 分 0 秒から何秒経っているかを求 め、それを元にウインドウ中に表示する長方形の横幅を決めています。0 時 0 分 0 秒か ら現在までの総秒数をもとめる戻り値が int 型の seconds 関数を定義しています。空欄 を埋めて、プログラムを完成させて下さい。もし可能なら、長方形の代わりにグラデー ションさせるようなプログラムを作成してください。

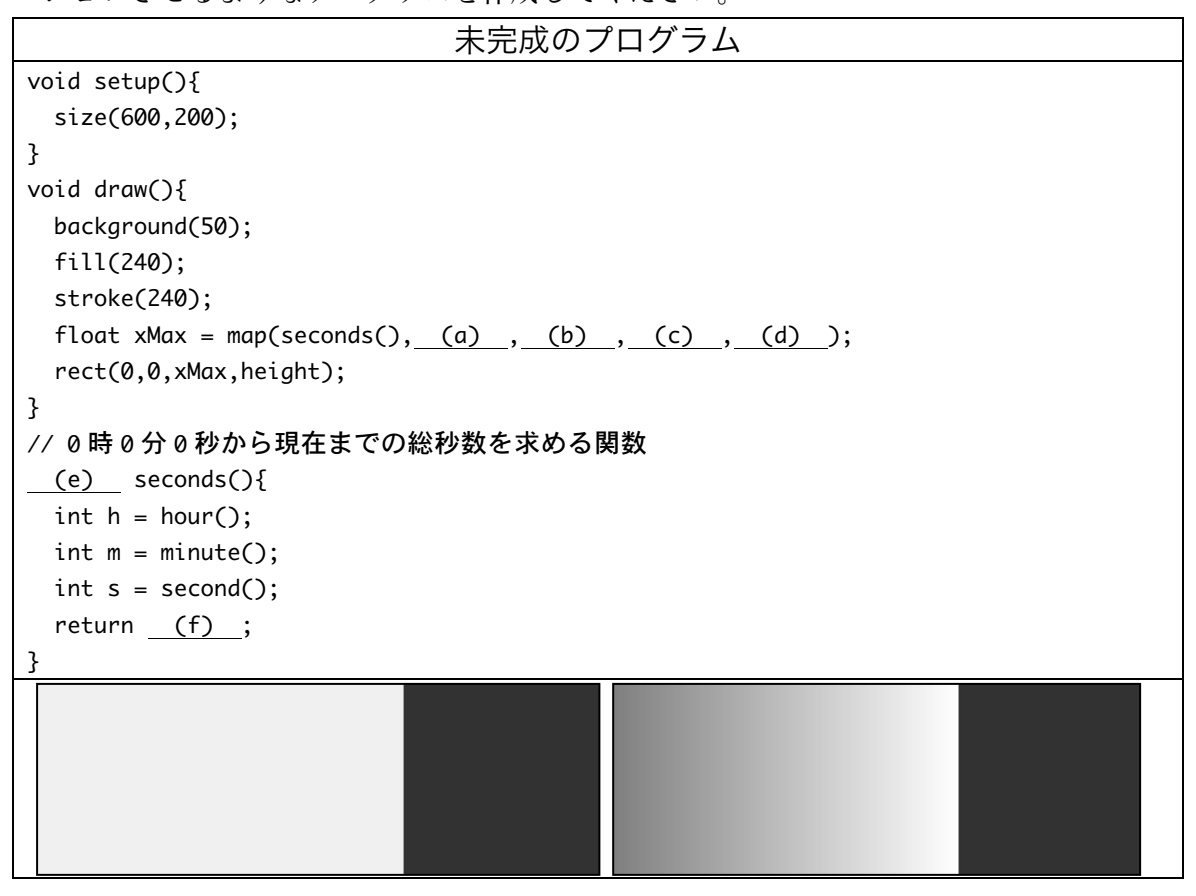

2. 【目コピ問題】下のプログラムは、マウスをクリックするたびにフクロウが時計周りに 90 度回転するようなプログラムです。空欄を埋めて、プログラムを完成させて下さい。

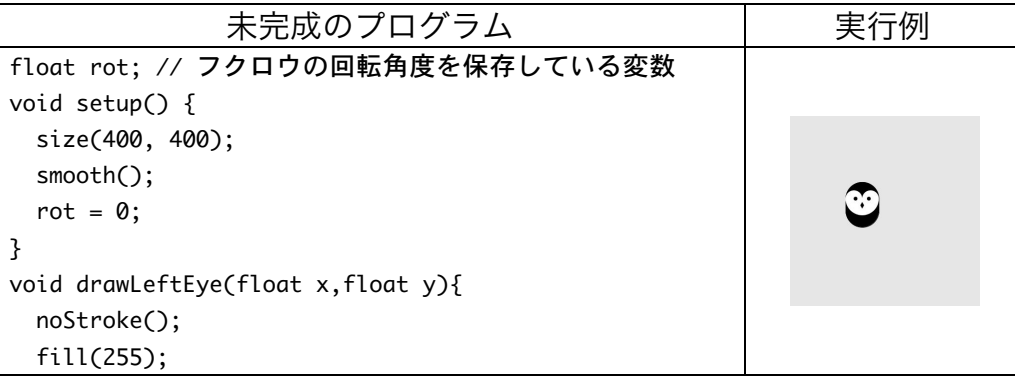

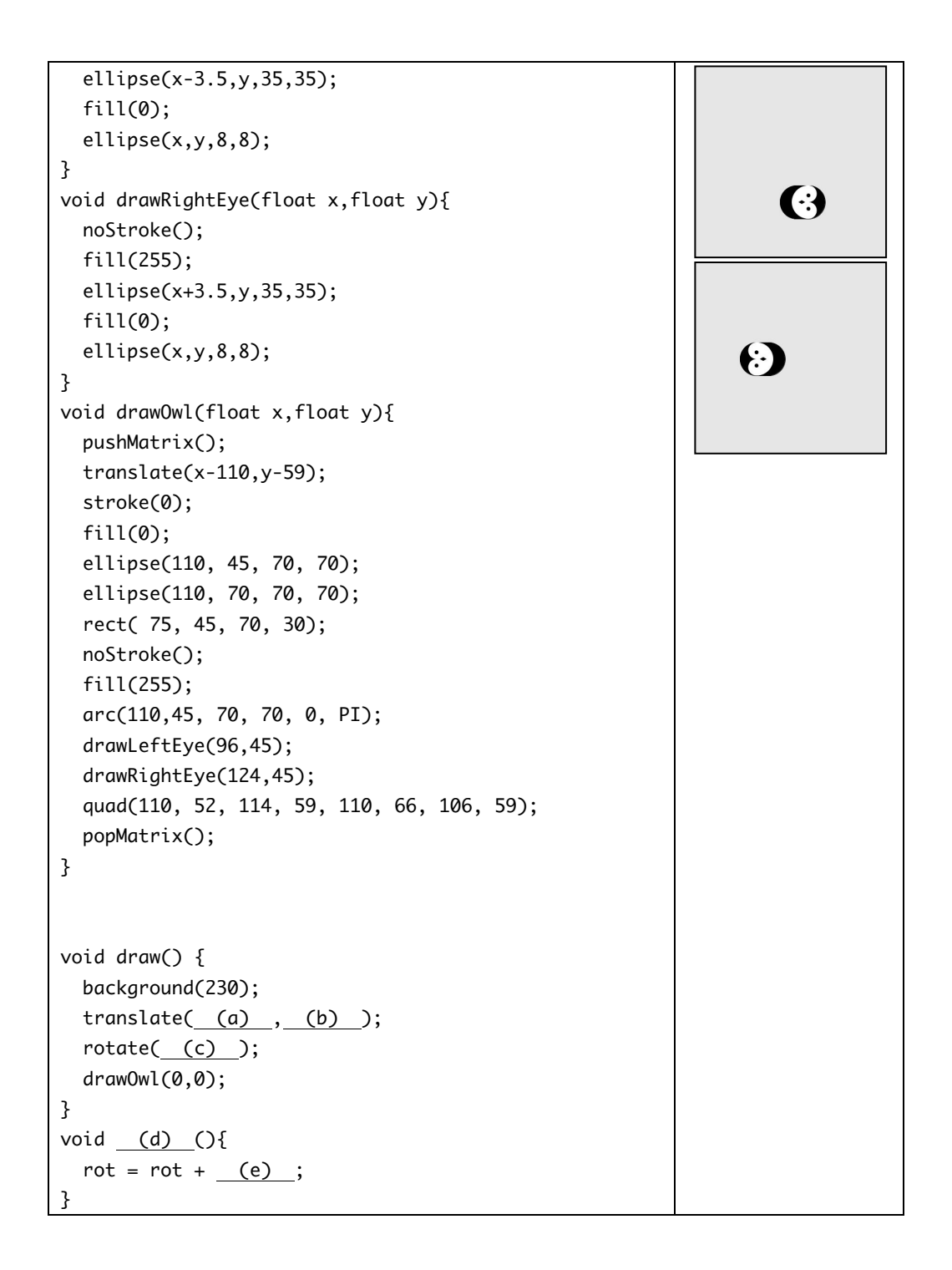

## お知らせ

6月24日(火)に中間試験を行います。プリント、ノート、本、ノー トパソコンを含めて持ち込み可です。ただし、人の持ち込みは不可です。 ネットに接続していることが判明した場合には、カンニングと見なしま す。